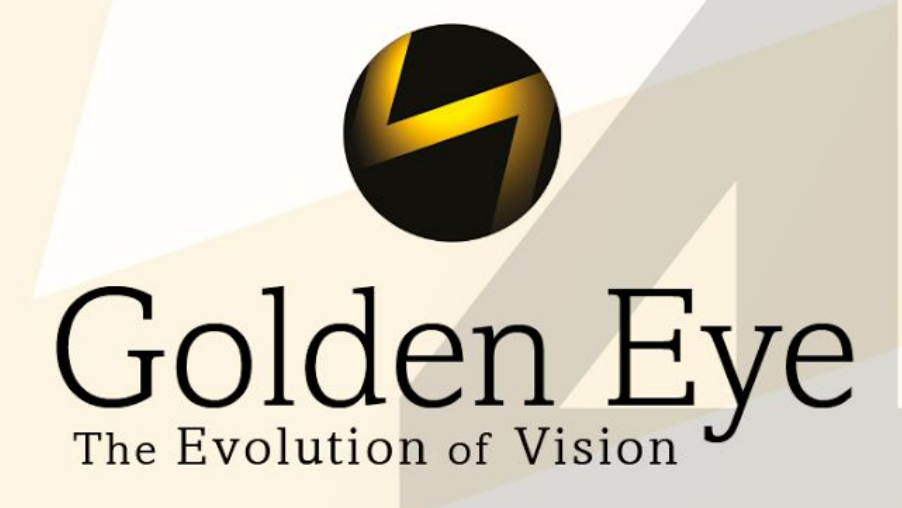

**New Features Version 2018.1 R1** 

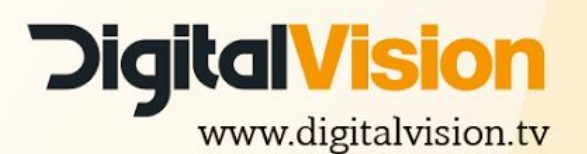

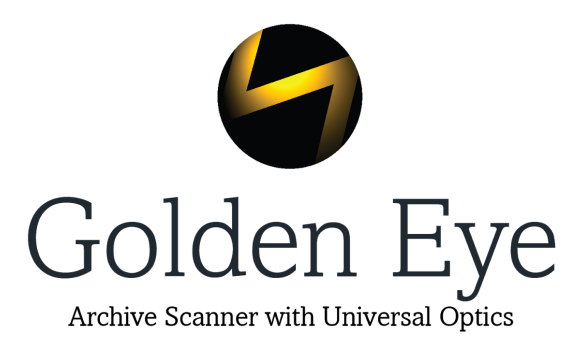

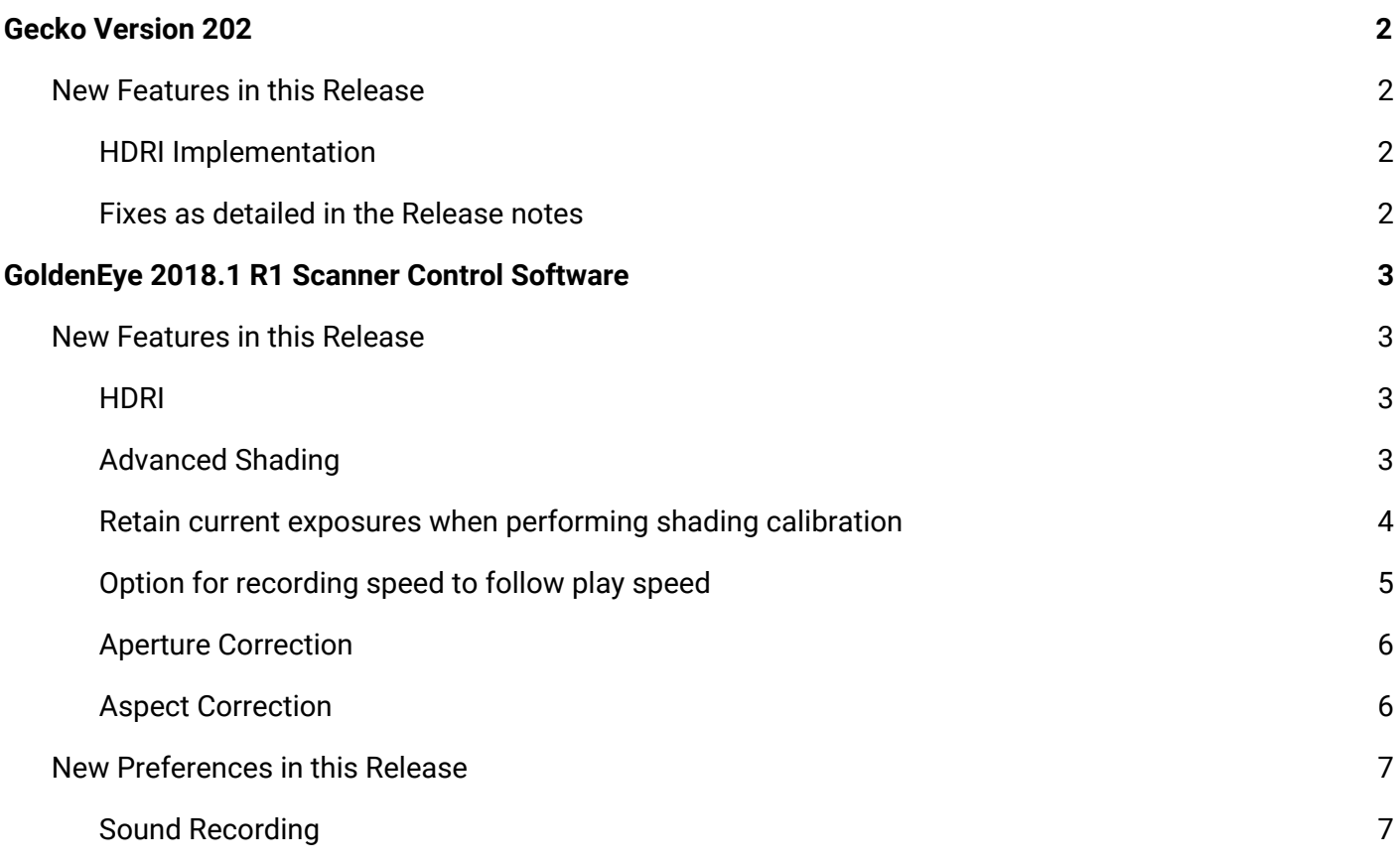

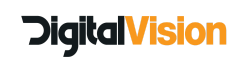

Revision 09 / 1 February 2018

# <span id="page-2-0"></span>**Gecko Version 202**

This release of Gecko should be installed with **Golden Eye 2018.1 R1** scanner control software

# **New Features in this Release**

<span id="page-2-3"></span><span id="page-2-2"></span><span id="page-2-1"></span>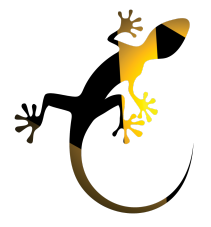

- **● HDRI Implementation**
- **● Fixes as detailed in the Release notes**

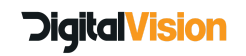

Revision 09 / 1 February 2018

# <span id="page-3-0"></span>**GoldenEye 2018.1 R1 Scanner Control Software**

#### <span id="page-3-1"></span>**New Features in this Release**

<span id="page-3-2"></span>**● HDRI**

HDRI (High Dynamic Range Imaging) exposes each frame of the film twice, with different durations of exposure (short or long). This will extract more detail in the black areas of the image, and also reduce any noise in the image.

A document detailing the full setup procedures for this new feature can be found in the Release Notes\Documentation and in the Help manual in the product.

#### <span id="page-3-3"></span>**● Advanced Shading**

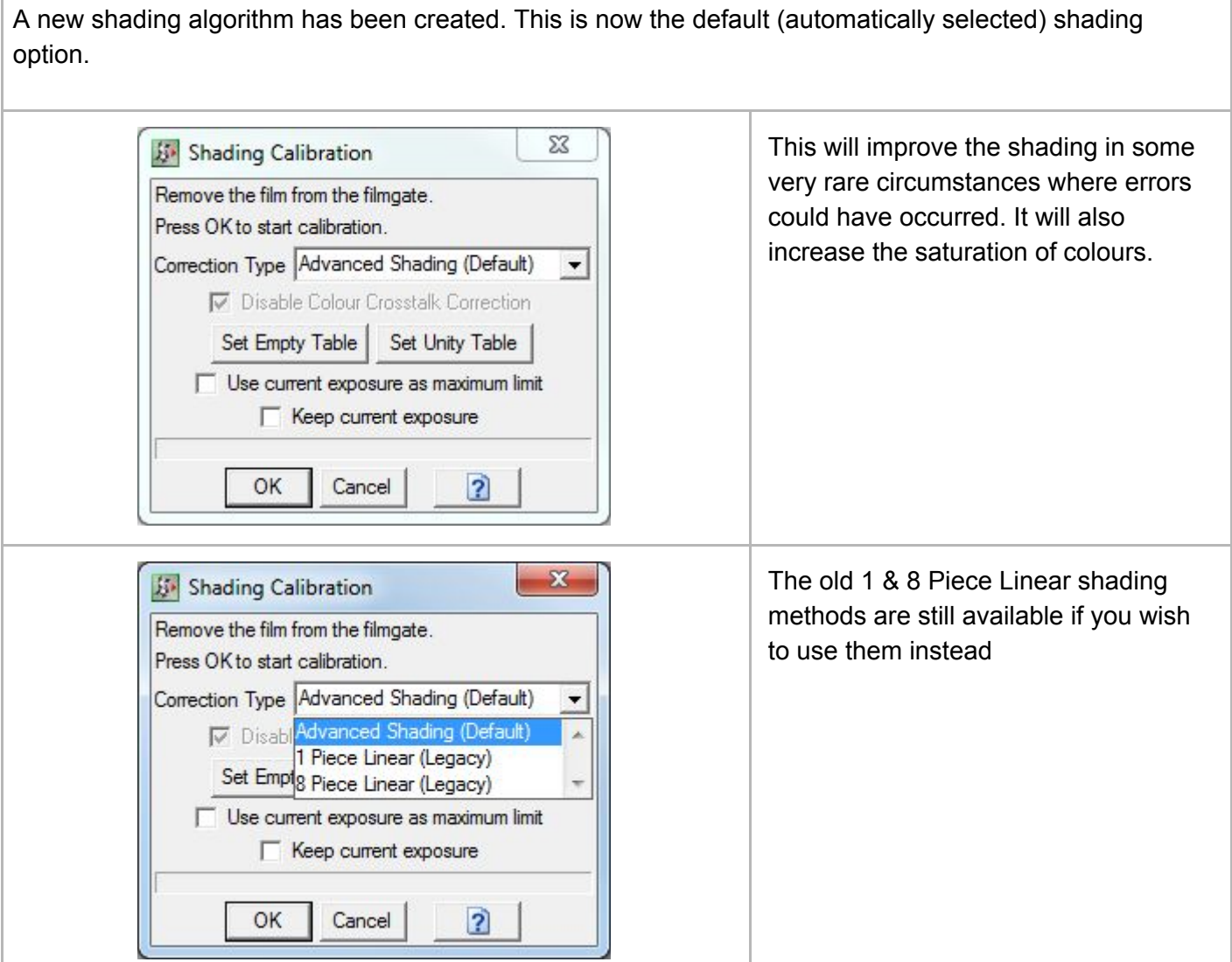

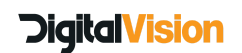

#### <span id="page-4-0"></span>**● Retain current exposures when performing shading calibration**

When a shading calibration is performed, any exposures currently set are overwritten. The illumination values in the UI are all set to 1.0 and consequently the exposures are all set to the reference exposures. While this is sometimes useful, it can be inconvenient when the user has just set up appropriate exposures for a particular film and needs to run a shading calibration prior to capture. The user is then required to record the exposures that they set up and restore them once calibration is complete; if they forget to do this, they will need to set up the exposures again from scratch.

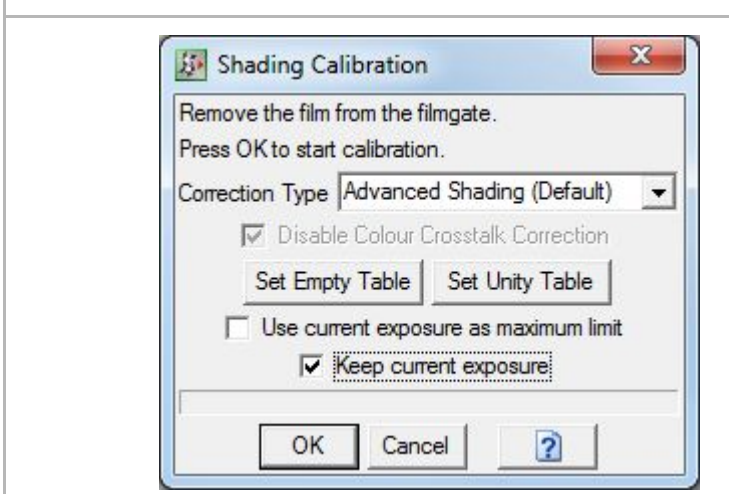

The shading calibration dialog provides a new option, "Keep current exposure", to keep current exposures across the shading calibration.

Note: that after shading calibration, the "Illumination" values displayed may change, as one of the tasks performed in shading calibration is to set up the Reference Exposure; "Exposure" values will still remain exactly as you previously set them.

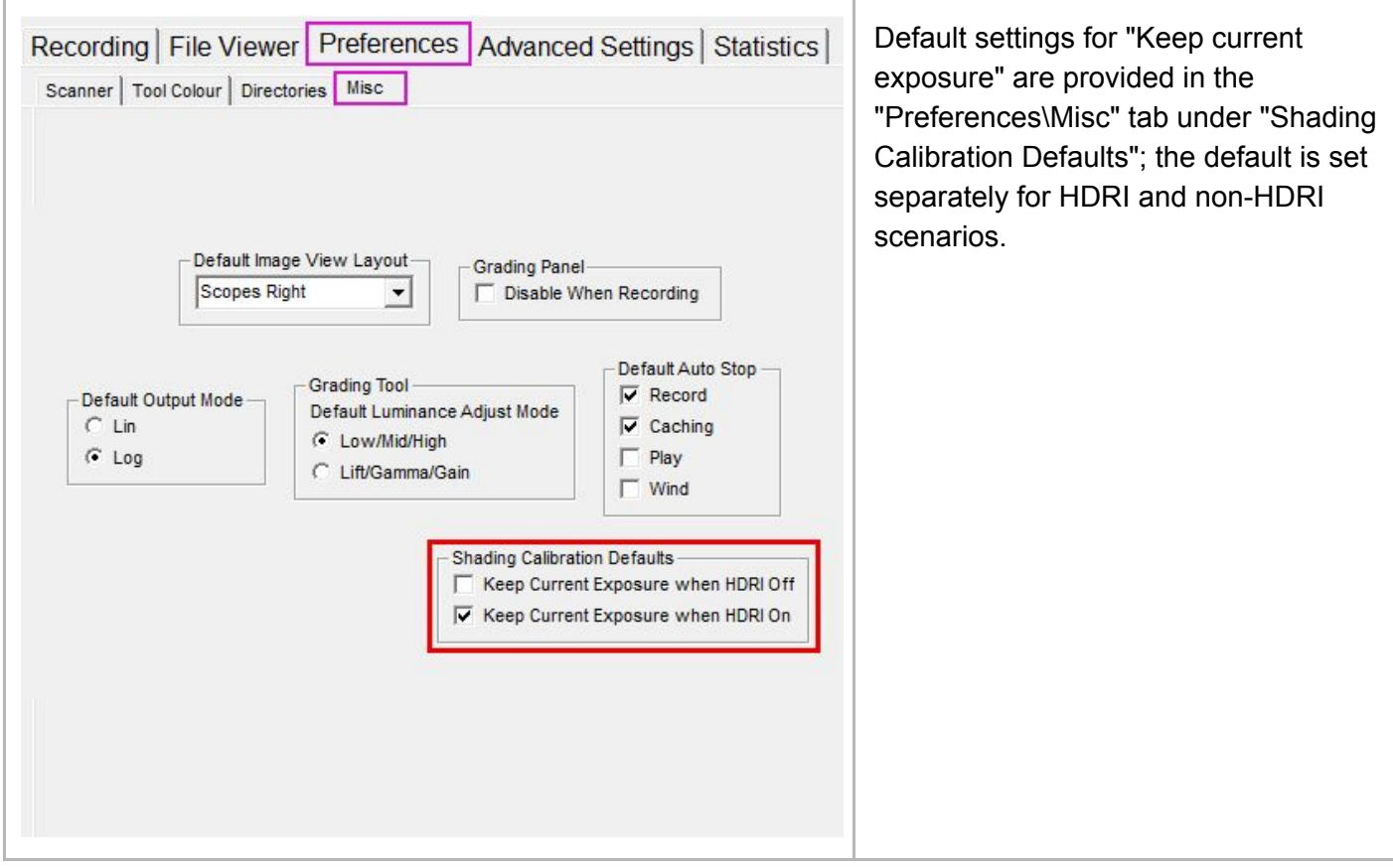

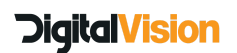

<span id="page-5-0"></span>**● Option for recording speed to follow play speed**

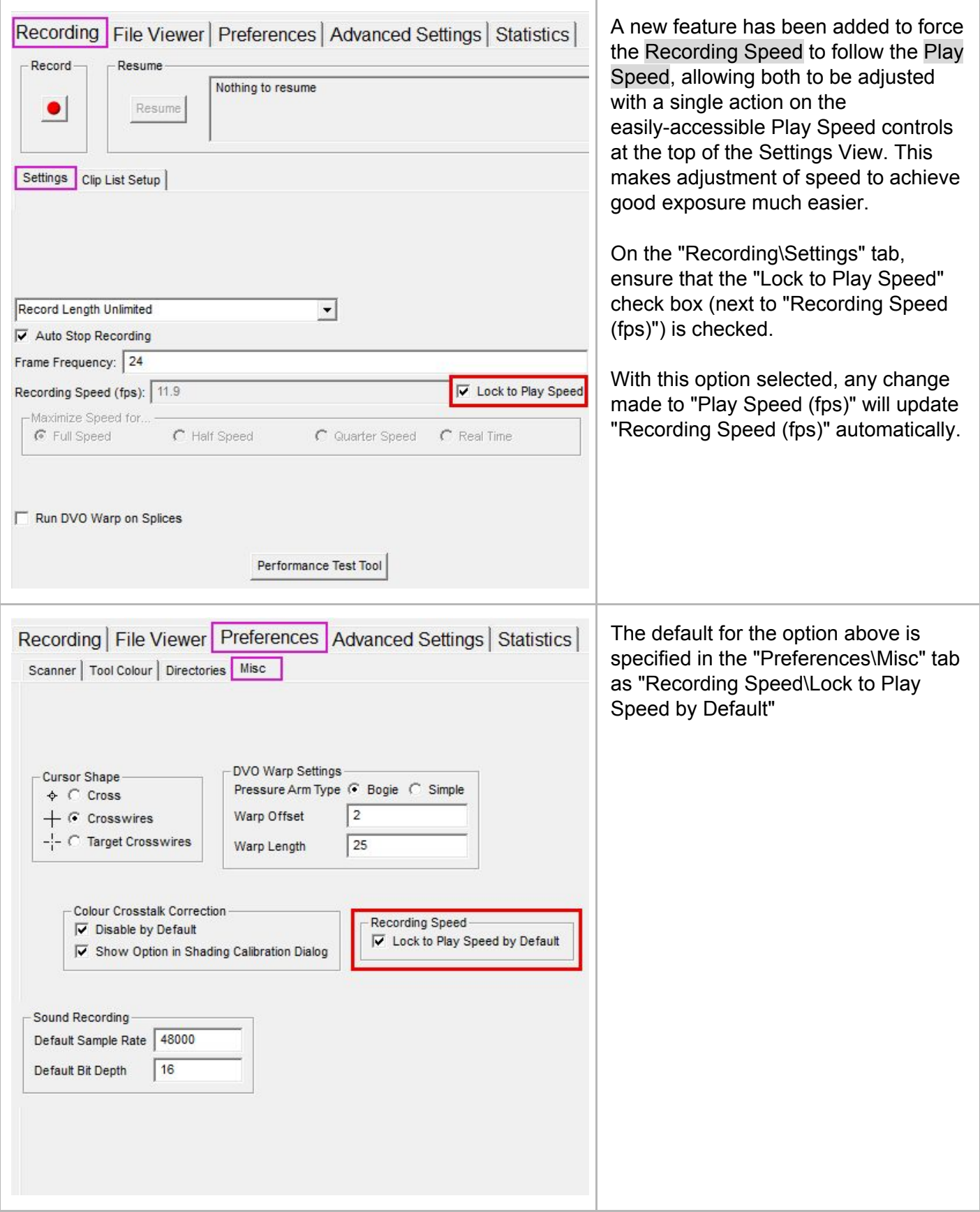

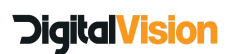

## <span id="page-6-0"></span>**● Aperture Correction**

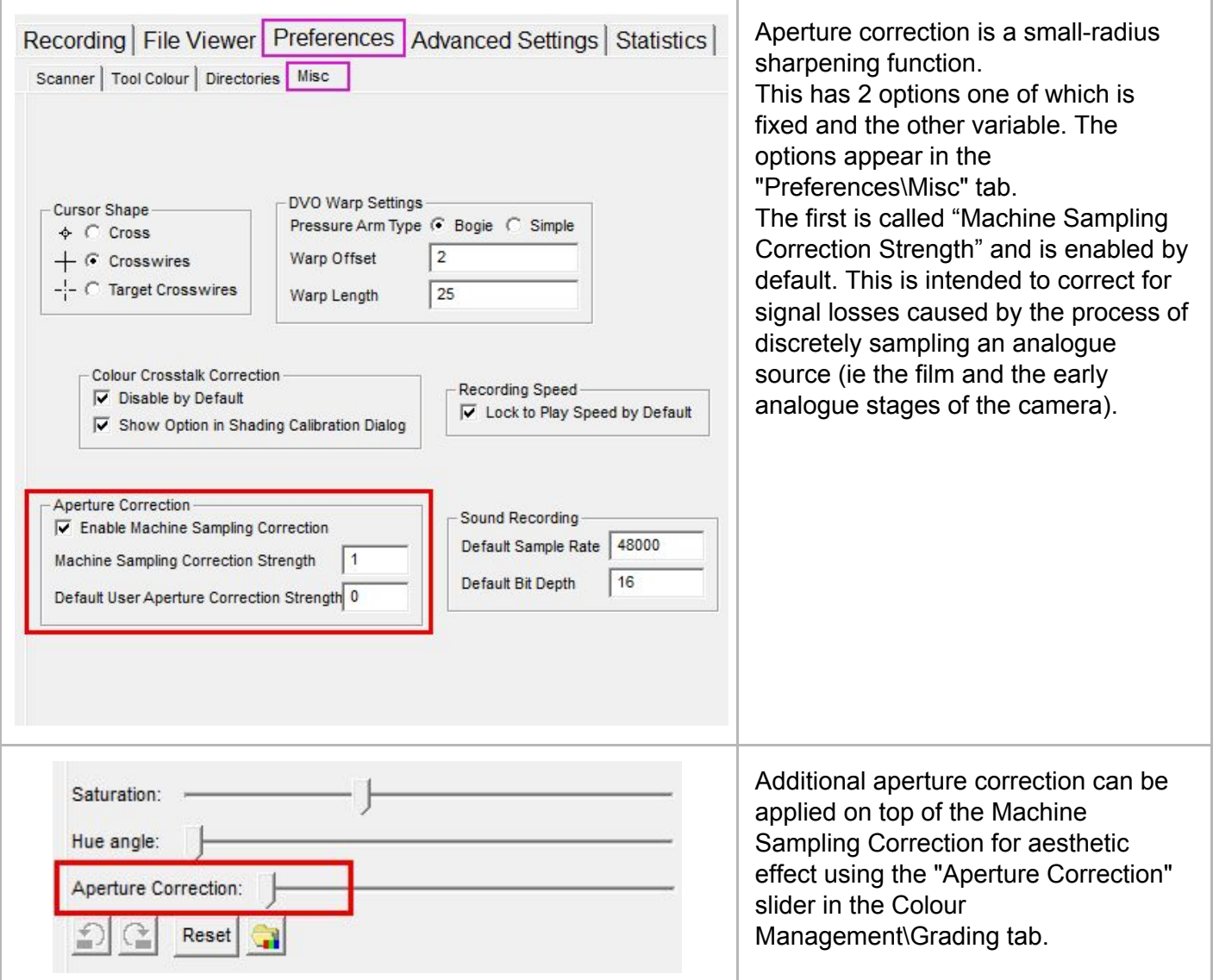

#### <span id="page-6-1"></span>**● Aspect Ratio Correction**

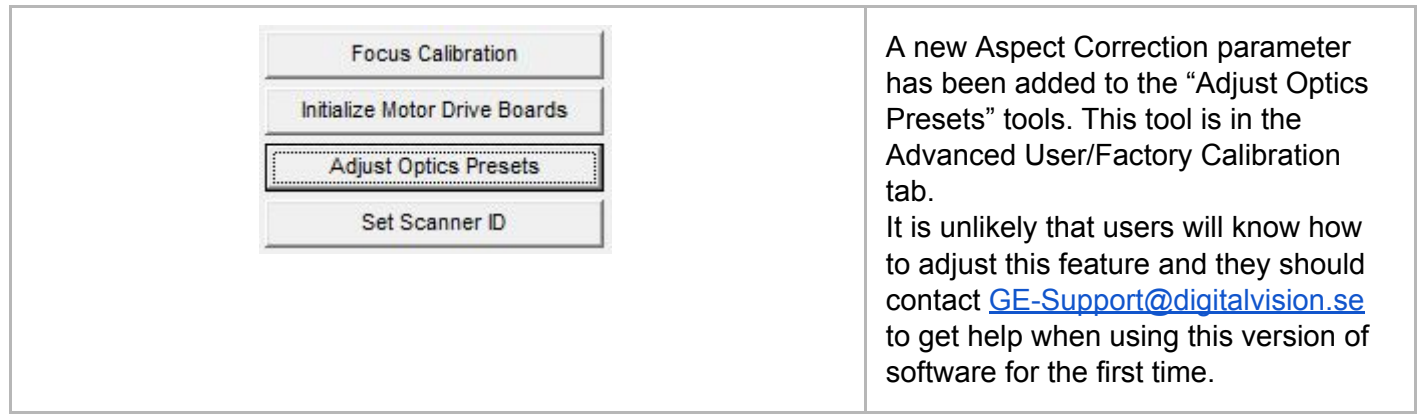

# **DigitalVision**

## <span id="page-7-0"></span>**New Preferences in this Release**

A number of new preferences have been added to the Preferences-Misc tab. They are highlighted in the images below;

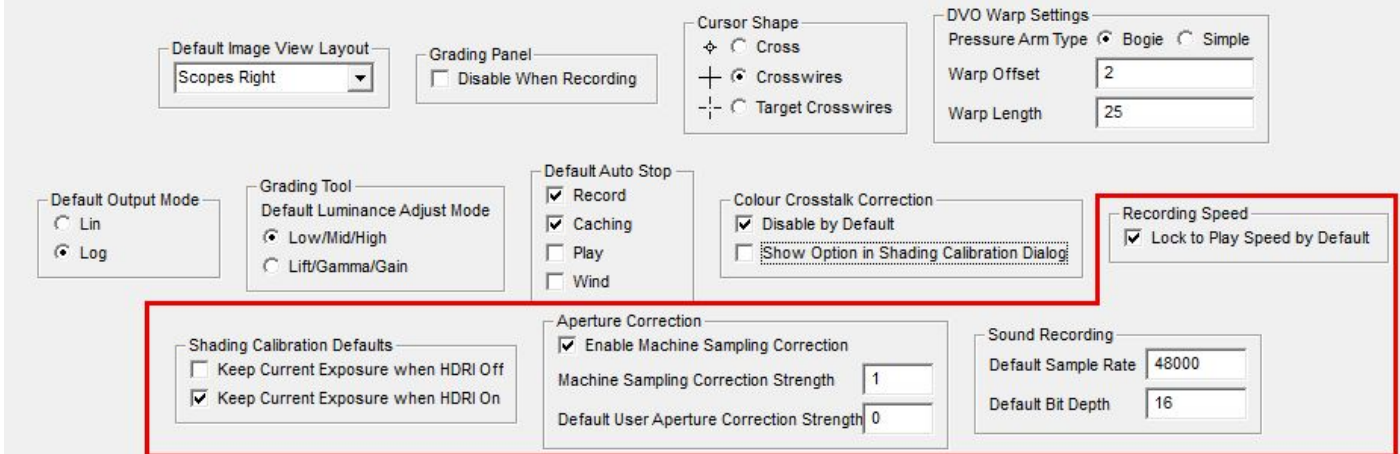

## <span id="page-7-1"></span>**● Sound Recording**

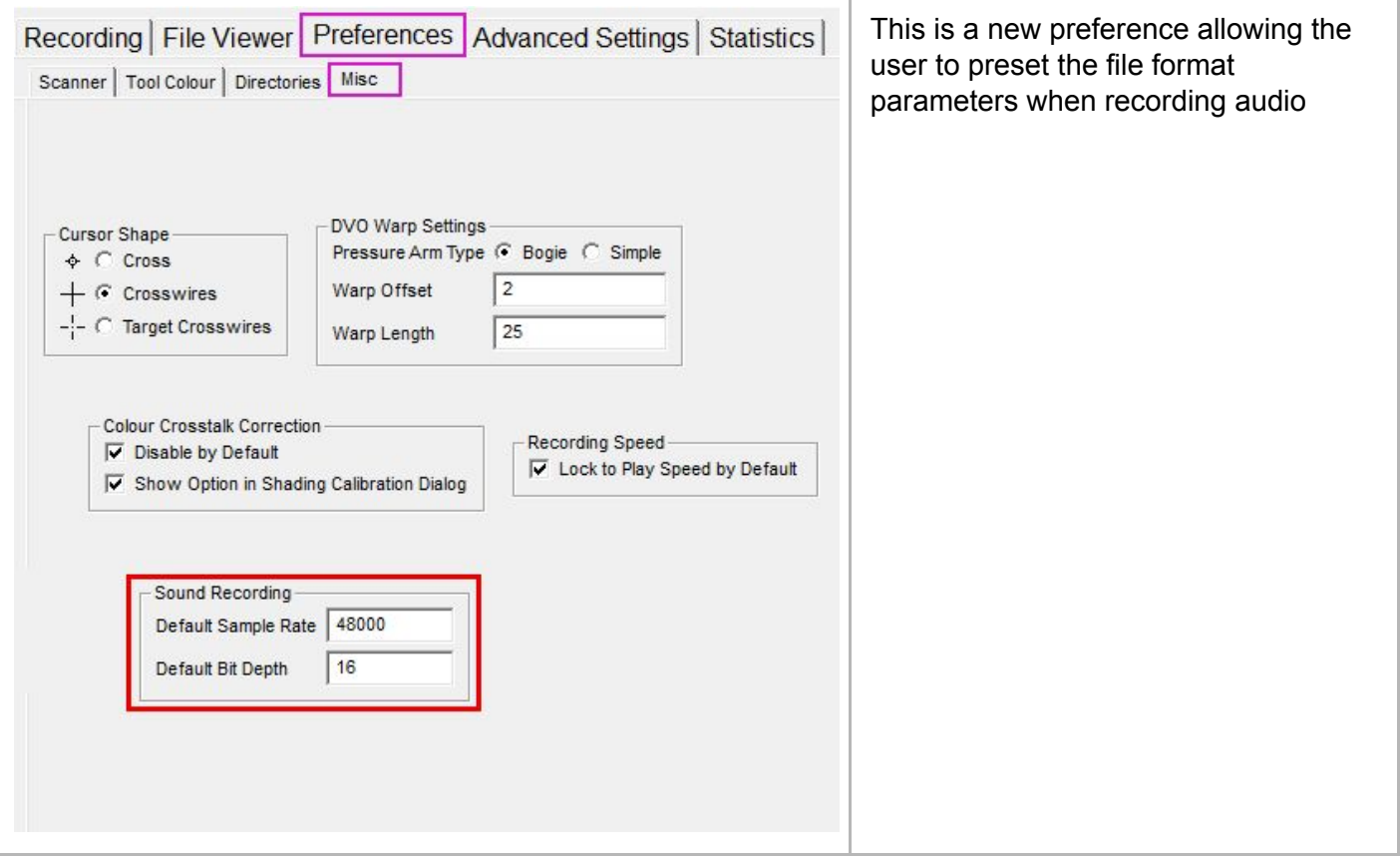

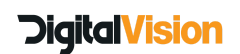

Digital Vision (UK) 110 Wapping High Street Wapping London E1W 2NE United Kingdom

Tel +44(0)20 7734 8282 Fax+44(0)20 7734 8282

Digital Vision Development AB Sankt Eriksgatan 48 C 112 34 Stockholm Sweden

Tel:+46 (0)8 546 18200 Fax:+46 (0)8 546 18209

Digital Vision Systems Inc. 6464 Sunset Blvd Suite 830 Hollywood CA 90028 USA

Tel:+1 818 769 8111 Fax:+1 818 769 1888

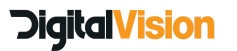